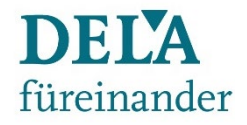

# DELA-Port - Anleitung Funktionen DELA Extranet

## Inhalt

- Wie bekomme ich einen Zugang zum DELAport?
- LogIn DELA-Port
- Startseite DELA-Port nach LogIn
- Funktionen DELA-Port DELA Extranet
- Zugriff auf persönliche Angebotsrechner und Kundenlinks
- Zugriff auf das DELA Vertriebspartner-Portal
- Zugriff auf das Download-Center
- Kontakt

#### Wie bekomme ich einen Zugang zum DELAport?

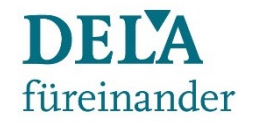

Einfach das PDF-Formular ausfüllen und zurück an den Vertriebssupport senden. Sobald Du das Formular unterzeichnet an uns geschickt hast, richten wir Dir einen Zugang ein.

Du bekommst anschließend eine E-Mail von uns mit Deinen Zugangsdaten.

Das Formular findest Du hier:

[Download PDF](https://vertriebspartner.dela.de/partner-login/dela-partner-portal/downloadcenter)

Oder wende Dich einfach an den Vertriebssupport:

**Telefon: [0211 / 542686-78](tel:+4921154268686) E-Mail: [vertriebspartner@dela.de](mailto:vertriebspartner@dela.de)**

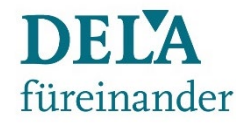

# LogIn DELA-Port

Auf der Seite:<https://delaport.dela.de/> meldest Du dich mit Deinen Zugangsdaten an:

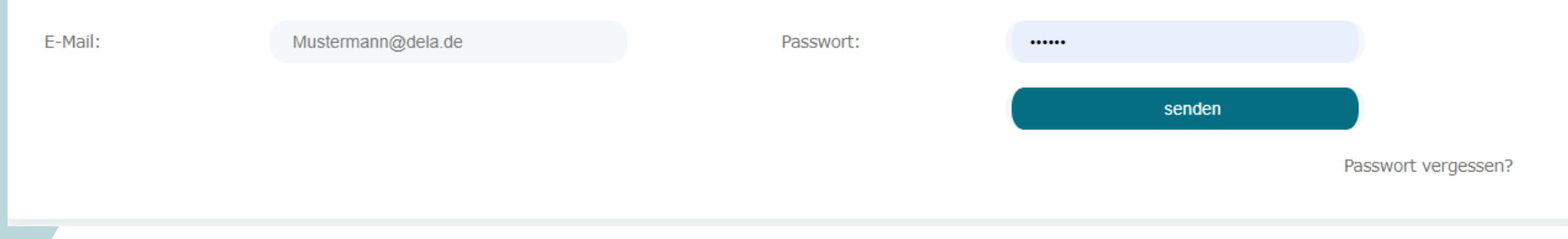

Klicke anschließend auf den Button "senden".

Aus Sicherheits- und Datenschutzgründen hat der DELAport eine Zwei-Faktor Authentifizierung.

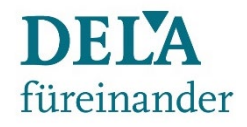

# LogIn DELA-Port

Daher erhälst Du im zweiten Schritt eine E-Mail mit einer TAN. Gib die TAN ein und setze den Haken bei Single-Sign-On für das DELA Vertriebspartner-Portal.

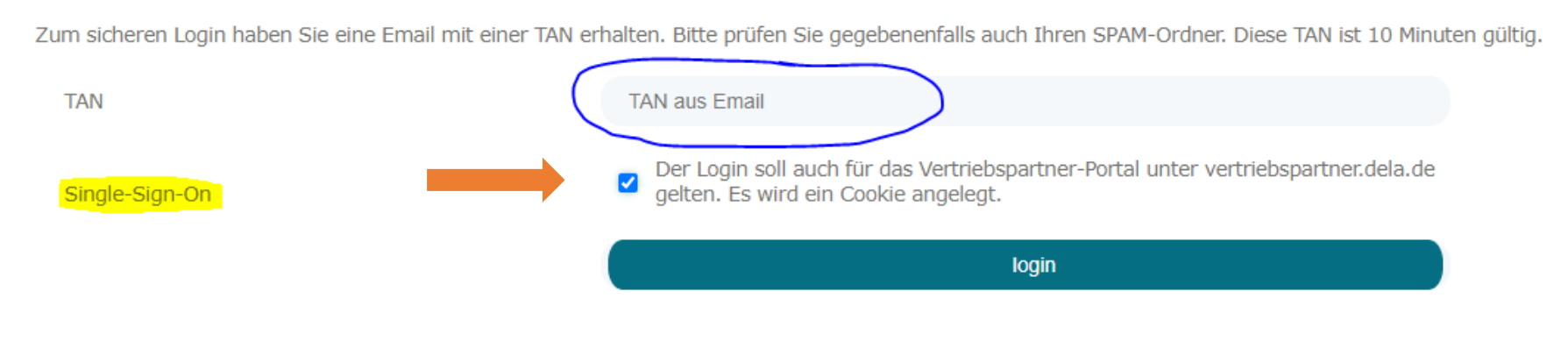

So hast Du direkten Zugriff auf unser Portal mit all seinen Funktionen, ohne das Du Dich dort separat anmelden musst.

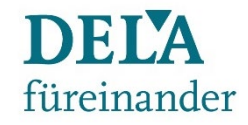

# Startseite DELA-Port nach LogIn

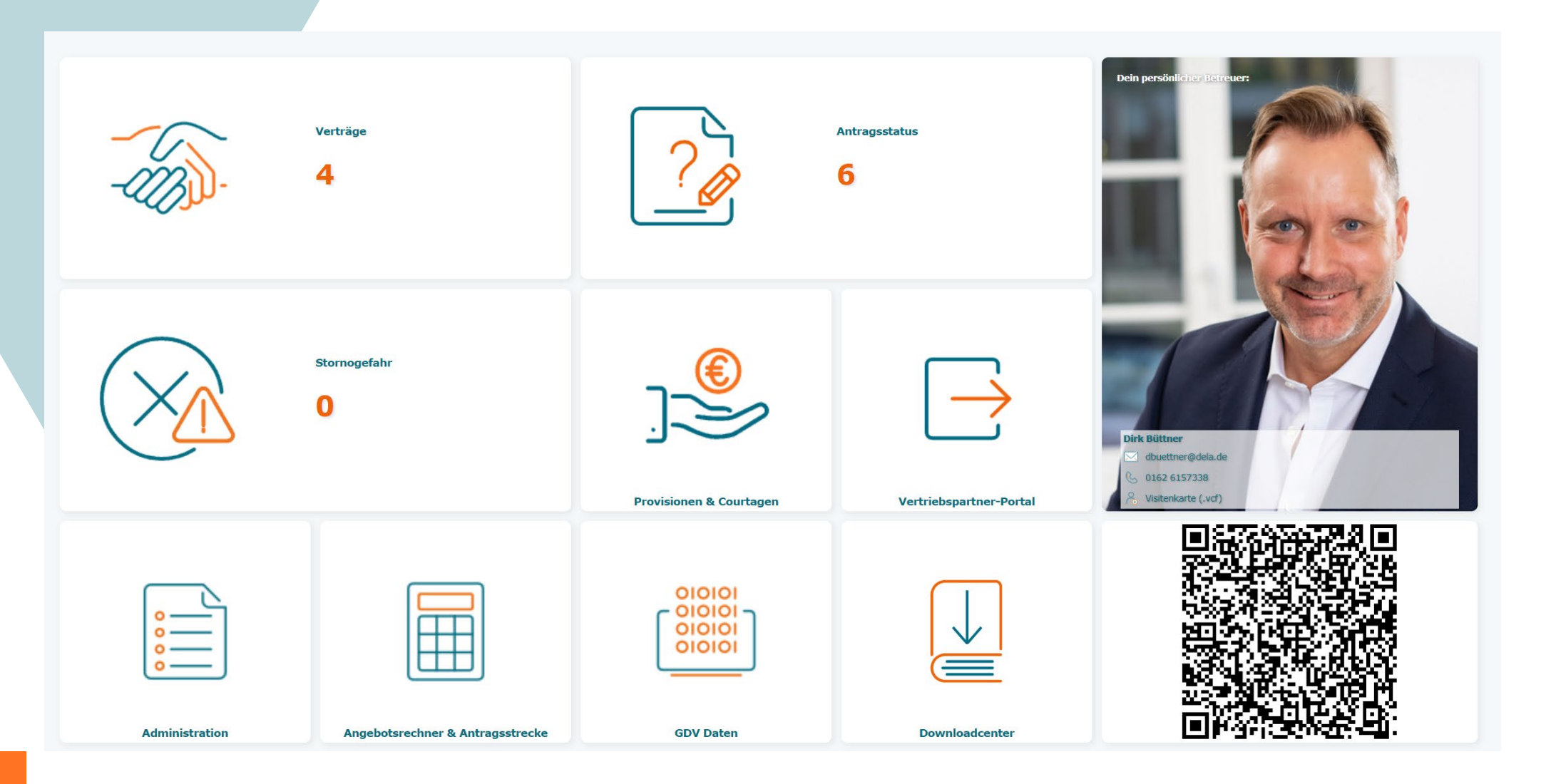

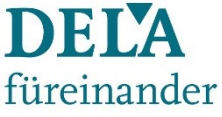

- Verträge einsehen
- Antragsstatus einsehen
- Stornogefahr-Übersicht
- Provisionsabrechnungen herunterladen
- Nutzer verwalten und Zugriffsrechte vergeben
- Daten im GDV-Standard herunterladen
- Alle Daten als Excel, csv.-Datei oder PDF downloaden

#### **-> SingleSignOn zum Vertriebspartner-Portal möglich:**

- Zugriff auf persönliche Angebotsrechnern und Kundenlinks
- Direkter Einstieg in das DELA Partner-Portal
- Schnellzugriff DELA Downloadcenter

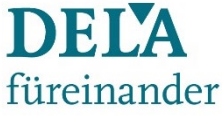

Nutze das DELA-Port mit all seinen Funktionen.

Adress- und Bankdaten Deiner Kunden ändern: Geh auf "Verträge" Klicke anschließend auf die Vertragsnummer, vom Vertrag, den Du ändern möchtest.

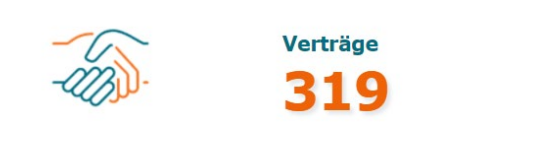

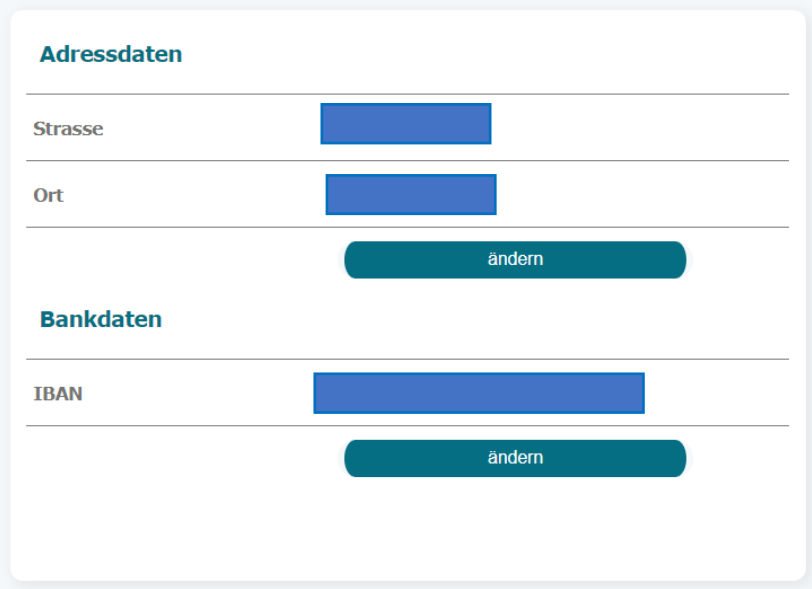

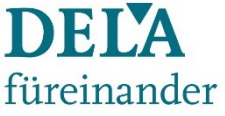

Nutze das DELA-Port mit all seinen Funktionen.

Ansicht in Vertrags- und Antragsstatus ändern: Geh auf "Verträge" oder "Antragsstatus" Hier findest Du rechts einen Reiter mit Symbolen. Über die <> Pfeile kannst Du die Ansicht vergrößern

> **CSV**  $XLSX$  | PDF  $\vert \vert \ll$  $A^{\uparrow}$

 Daten als csv, Excel oder PDF herunterladen: Klicke auf eins der Symbole, um Deine Daten im gewünschten Format zu erhalten

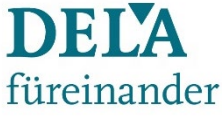

Nutze das DELA-Port mit all seinen Funktionen.

Vertrags- und Antragsdaten filtern: Geh auf "Verträge" oder "Antragsstatus"

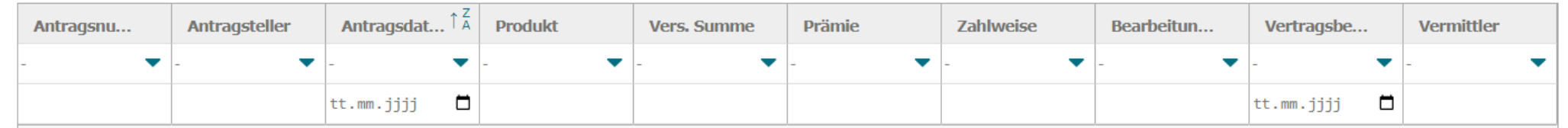

Klicke auf einen der Dreiecke Du erhälst verschiedene Selektionsmöglichkeiten, z.B. Versicherungssumme größer als oder verschiedene Zahlweisen. So kannst Du Dir Deine ganz persönlichen Statistiken erstellen.

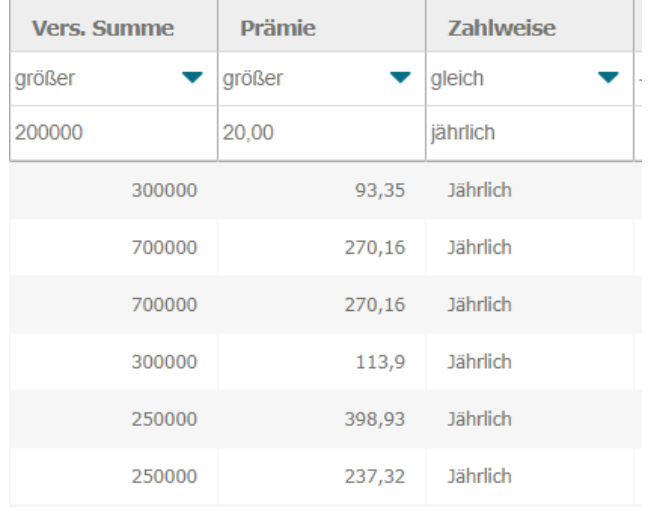

#### Zugriff auf persönliche Angebotsrechner und Kundenlinks

Hast Du die SingleSignOn (SSO) Option gewählt, kannst Du mit einem Klick auf die Kachel "Angebotsrechner" auf Deine persönlichen DELA Antragsstrecken zugreifen. Ohne Dich separat im Partner-Portal angemeldet zu haben.

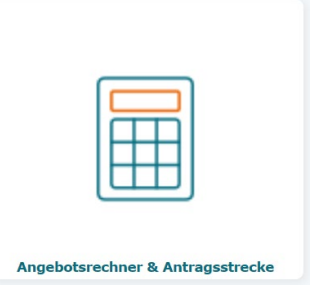

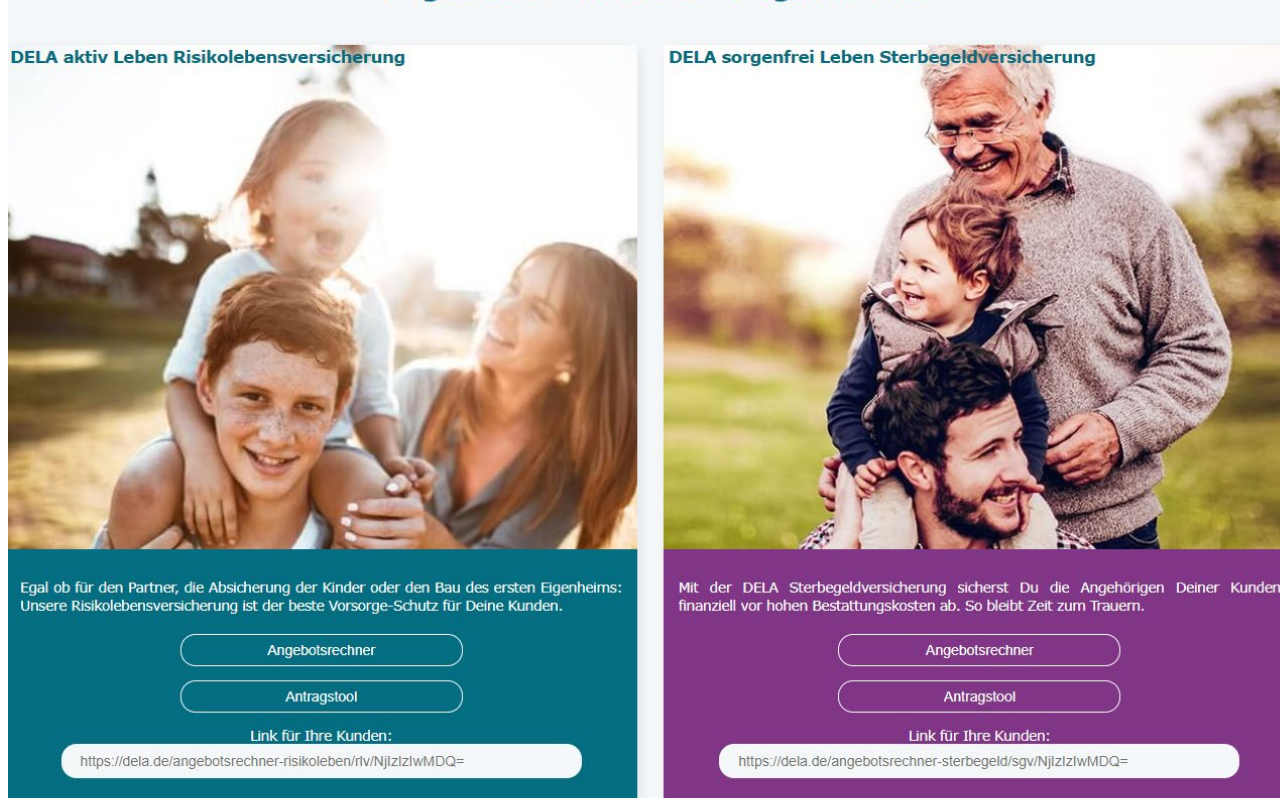

#### **Angebotsrechner & Antragsstrecke**

DELA

füreinander

#### Zugriff auf das DELA Vertriebspartner-Portal

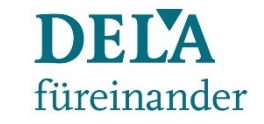

Hast Du die SingleSignOn (SSO) Option gewählt, gelangst Du mit einem Klick auf die Kachel "Vertriebspartner-Portal" einfach direkt ins Portal mit all seinen Funktionen. Ohne Dich separat im Partner-Portal angemeldet zu haben.

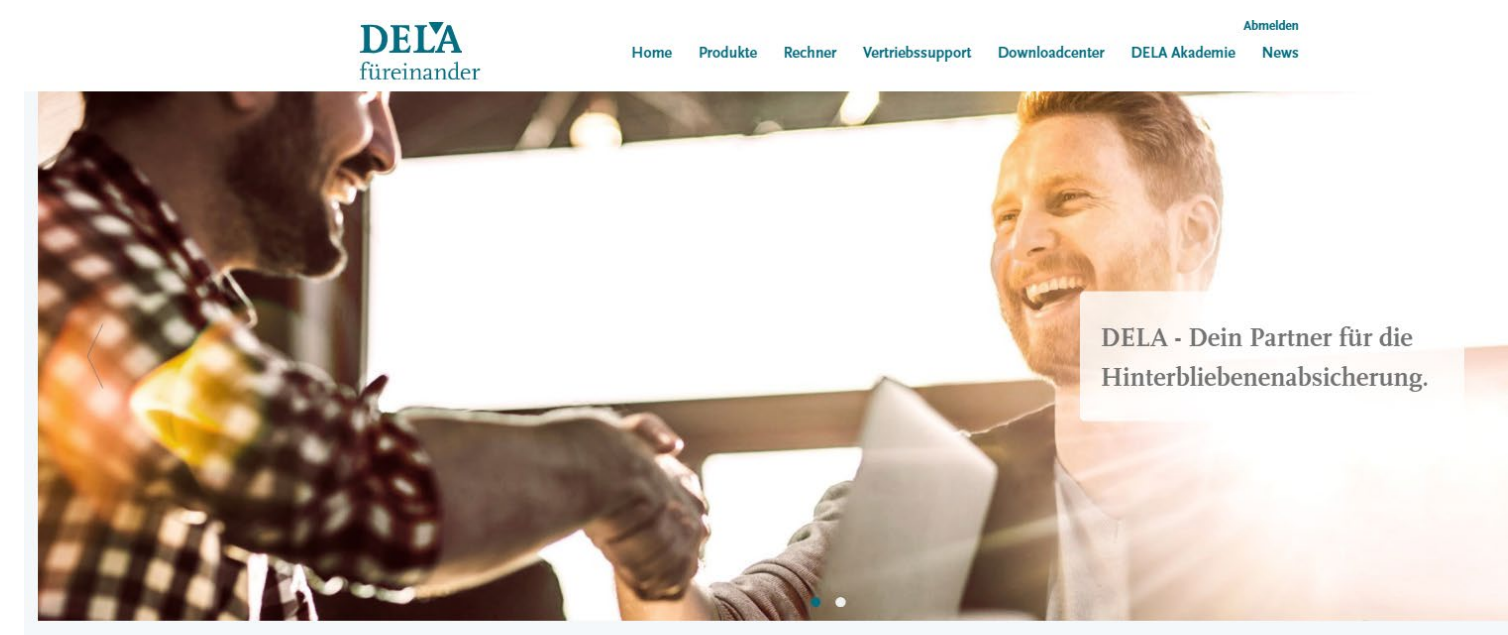

Willkommen im DELA Vertriebspartner-Portal

Herzlich willkommen

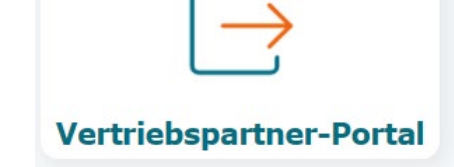

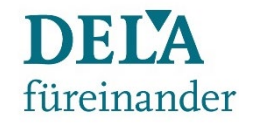

# Zugriff auf das Download-Center

Hast Du die SingleSignOn (SSO) Option gewählt, kannst Du mit einem Klick auf die Kachel "Downloadcenter" auf alle DELA Dokumente zugreifen. Ohne Dich separat im Partner-Portal angemeldet zu haben.

#### **Unser Downloadcenter.**

In unserem Downloadcenter stehen Dir alle Antragsunterlagen zu unseren Produkten, unseren Druckstücken sowie Vertriebsmaterial als Download zur Verfügung.

- >> Risikolebensversicherung
- >> Sterbegeldversicherung
- >> Marketingmaterial

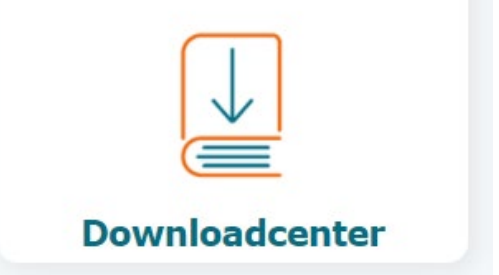

#### Kontakt

Du hast Fragen?

Die DELA Vertriebspartnerbetreuung hilft Dir weiter:

**Telefon: [0211 / 542686-78](tel:+4921154268686)**

**E-Mail: [vertriebspartner@dela.de](mailto:vertriebspartner@dela.de)**